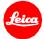

# Information Firmware Update Leica D-Lux 7 Firmware 2.0

Dear Customers,

Installing the new firmware on your Leica will provide additional functions and performance to your camera.

#### **Update Contents**

| Model Number    | LEICA D-LUX 7 |  |
|-----------------|---------------|--|
| Update Version  | 2.0           |  |
| Update Filename | DLX7_V20.bin  |  |

#### **Overview**

| Version       | Description                         |
|---------------|-------------------------------------|
| Camera FW 2.0 | Implementation of Easy connect Menu |
|               | Activation of Geotagging Feature    |

### Firmware update process

- 1. Copy the firmware file onto a SD Memory Card in its top level folder.
- 2. Make sure to turn off the power switch on the camera.
- 3. Insert the fully charged battery to the body. If the battery is not fully charged, the update process screen will not appear.
- 4. Insert the SD Memory Card into the camera.
- 5. Power on camera and press play button. The camera firmware update starts
- 6. The camera will guide you through the backup process.
- 7. Wait until this process is finished.
- 8. Restart your camera; do not remove the SD card.

## CAUTION:

Please do <u>not</u> turn off your camera. Do <u>not</u> remove the SD Memory Card. Do <u>not</u> remove the lens or the battery while updating your camera firmware or lens firmware.

### DISREGARDING THIS ADVICE CAN CAUSE SERIOUS DAMAGE TO YOUR CAMERA AND YOUR LENS.